## **Connecting to the IIT-Connect Wireless Network**

IIT-Connect provides internet access to guests and tenants of Illinois Tech. Login credentials are required to gain access and can be acquired via self-registration, an event host, or the OTS Support Desk.

## **Instructions for connecting:**

- 1. Choose **IIT-Connect** when selecting a wireless network from your device.
- 2. Once connected, a login page should automatically load on most devices. Some laptops and desktops may need to open a web browser for the page to load.

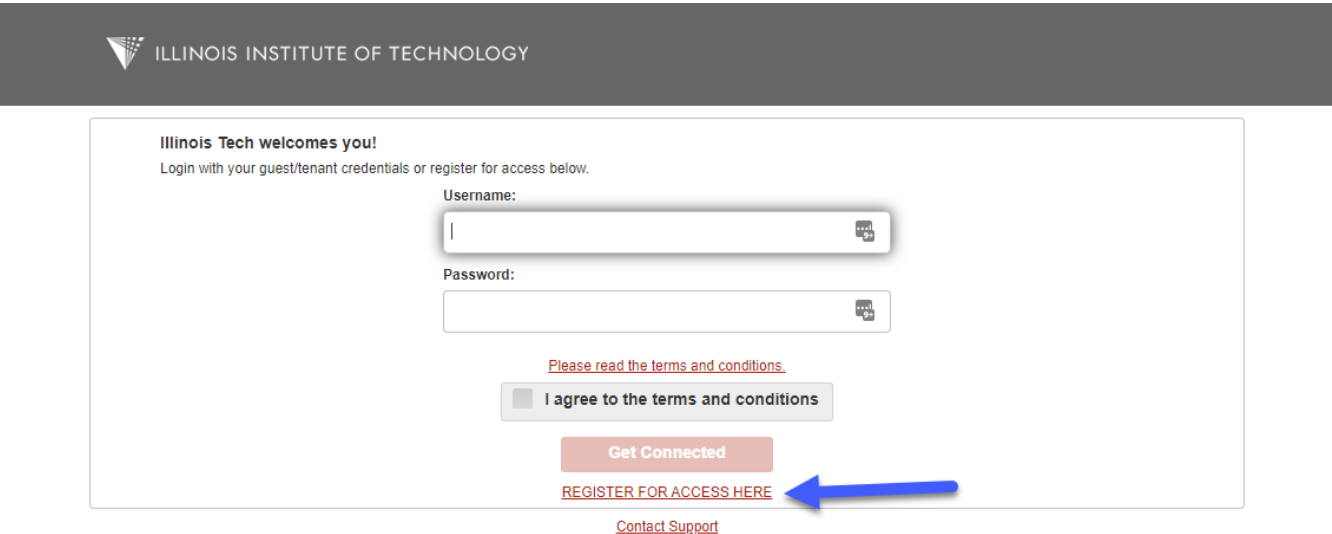

- 3. If you have login credentials, skip to step 7. If you do not have login credentials, please proceed to step 4 for self-registration.
- 4. Click **REGISTER FOR ACCESS HERE**, see blue arrow above in step 2.
- 5. Fill out required fields on the **Registration** form. Domestic and international phone numbers are both permitted and must be in international dialing format.
	- o Domestic (U.S. and Canada) e.g., +13125551234 or +1 312 555 1234
	- o International e.g., +5511946652425 or +55 11 94665 2425

Please verify your information is correct and then click **Register.**

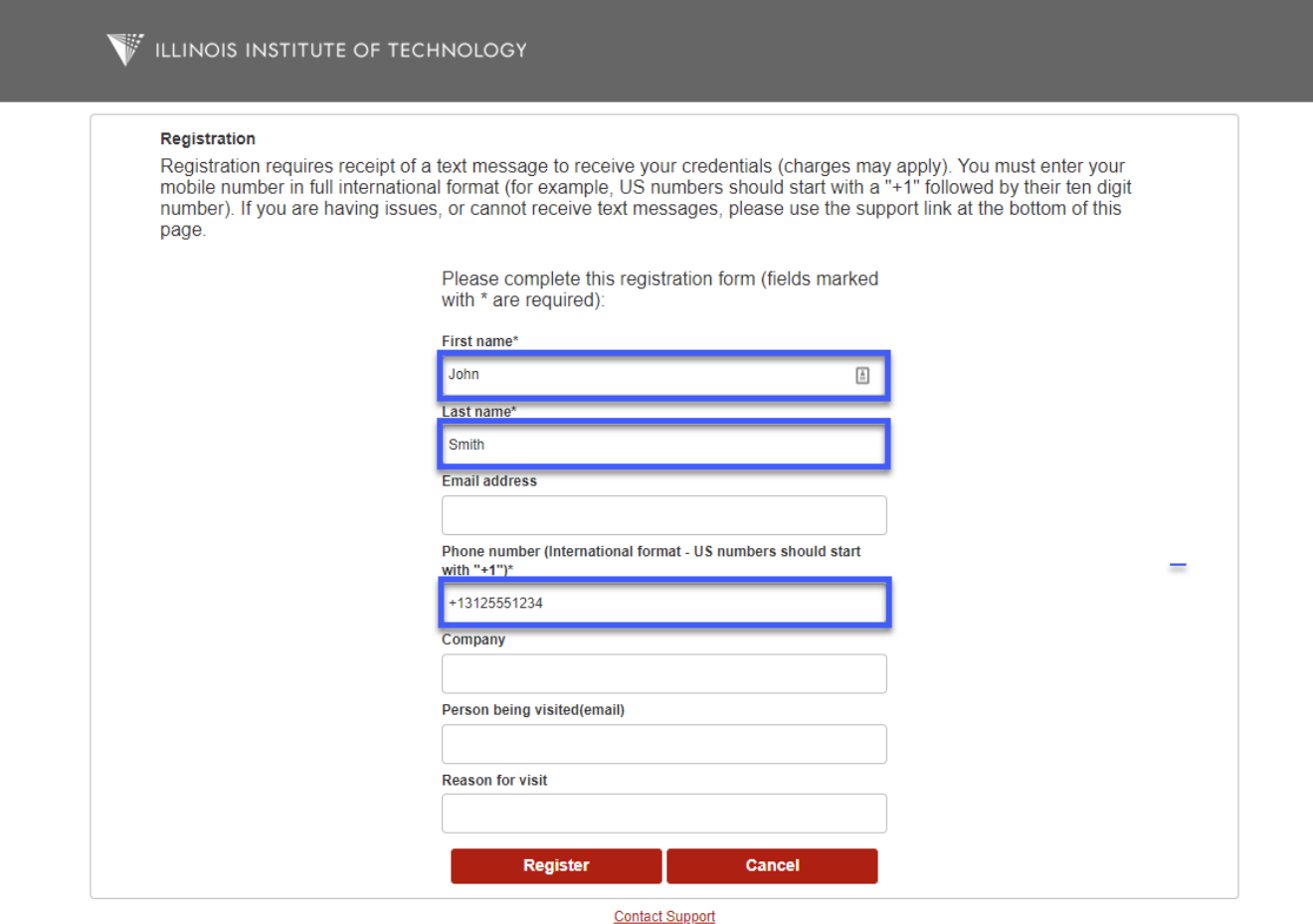

6. Within 10 seconds, you should receive a text with your login information.

7. Enter your login information, read the terms and conditions, check **I agree to the terms and conditions** and click **Get Connected**.

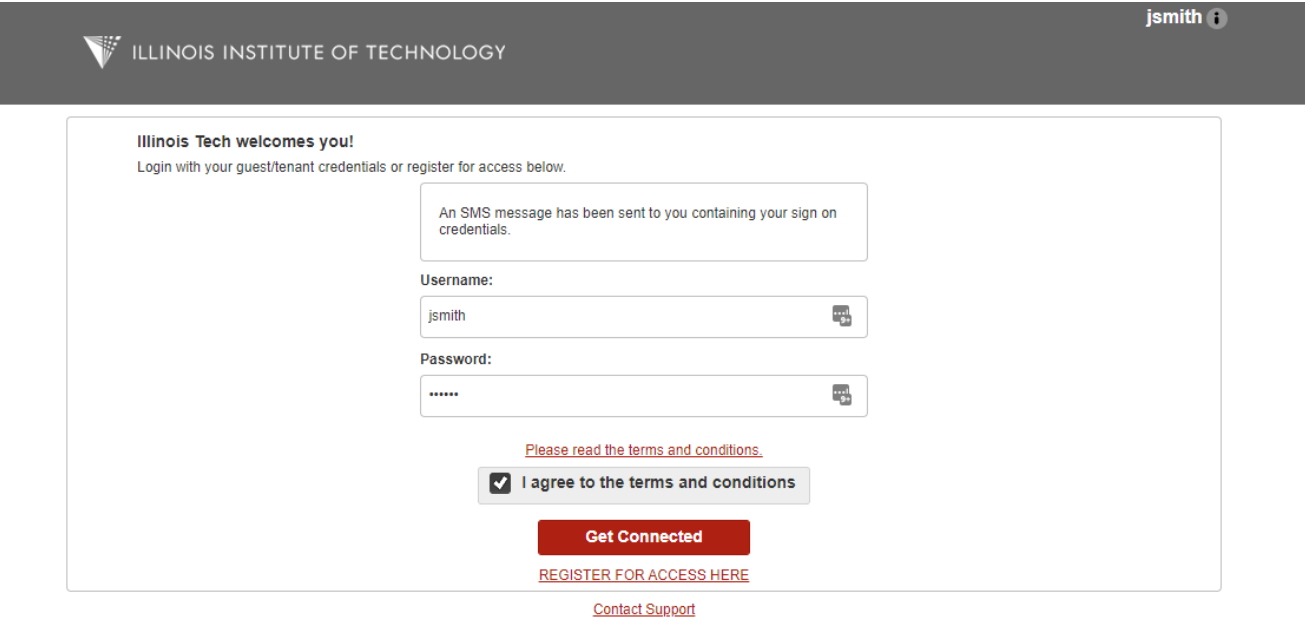

8. Upon successful login you will be redirected to the main iit.edu website.

If you are unable to login, or have any further issues obtaining guest access please contact the OTS Support Desk at 312-567-3375.